# Configurazione di IPSec Router-to-Router con mesh completa ٦

### Sommario

[Introduzione](#page-0-0) **[Prerequisiti](#page-0-1) [Requisiti](#page-0-2)** [Componenti usati](#page-0-3) **[Convenzioni](#page-1-0) [Configurazione](#page-1-1)** [Esempio di rete](#page-1-2) [Configurazioni](#page-2-0) **[Verifica](#page-6-0)** [Risoluzione dei problemi](#page-7-0) [Comandi per la risoluzione dei problemi](#page-7-1) [Informazioni correlate](#page-7-2)

### <span id="page-0-0"></span>Introduzione

In questa configurazione di esempio viene mostrata la crittografia a maglia completa tra tre router tramite l'utilizzo di una mappa crittografica su ogni router per le reti dietro ognuno dei due peer.

La crittografia deve essere effettuata da:

- da rete 160.160.160.x a rete 170.170.170.x
- da rete 160.160.160.x a rete 180.180.180.x
- da rete 170.170.170.x a rete 180.180.180.x

## <span id="page-0-1"></span>**Prerequisiti**

#### <span id="page-0-2"></span>**Requisiti**

Nessun requisito specifico previsto per questo documento.

#### <span id="page-0-3"></span>Componenti usati

Le informazioni fornite in questo documento si basano sulle seguenti versioni software e hardware:

- Software Cisco IOS® versione 12.2.7C e 12.2.8(T)4
- Cisco 2500 e 3600 router

Le informazioni discusse in questo documento fanno riferimento a dispositivi usati in uno specifico ambiente di emulazione. Su tutti i dispositivi menzionati nel documento la configurazione è stata ripristinata ai valori predefiniti. Se la rete è operativa, valutare attentamente eventuali conseguenze derivanti dall'uso dei comandi.

#### <span id="page-1-0"></span>**Convenzioni**

Per ulteriori informazioni sulle convenzioni usate, consultare il documento [Cisco sulle convenzioni](//www.cisco.com/en/US/tech/tk801/tk36/technologies_tech_note09186a0080121ac5.shtml) [nei suggerimenti tecnici](//www.cisco.com/en/US/tech/tk801/tk36/technologies_tech_note09186a0080121ac5.shtml).

### <span id="page-1-1"></span>**Configurazione**

In questa sezione vengono presentate le informazioni necessarie per configurare le funzionalità descritte più avanti nel documento.

Nota: per ulteriori informazioni sui comandi menzionati in questo documento, usare lo [strumento di](//tools.cisco.com/Support/CLILookup/cltSearchAction.do) [ricerca dei comandi](//tools.cisco.com/Support/CLILookup/cltSearchAction.do) (solo utenti [registrati](//tools.cisco.com/RPF/register/register.do)).

#### <span id="page-1-2"></span>Esempio di rete

Nel documento viene usata l'impostazione di rete mostrata nel diagramma.

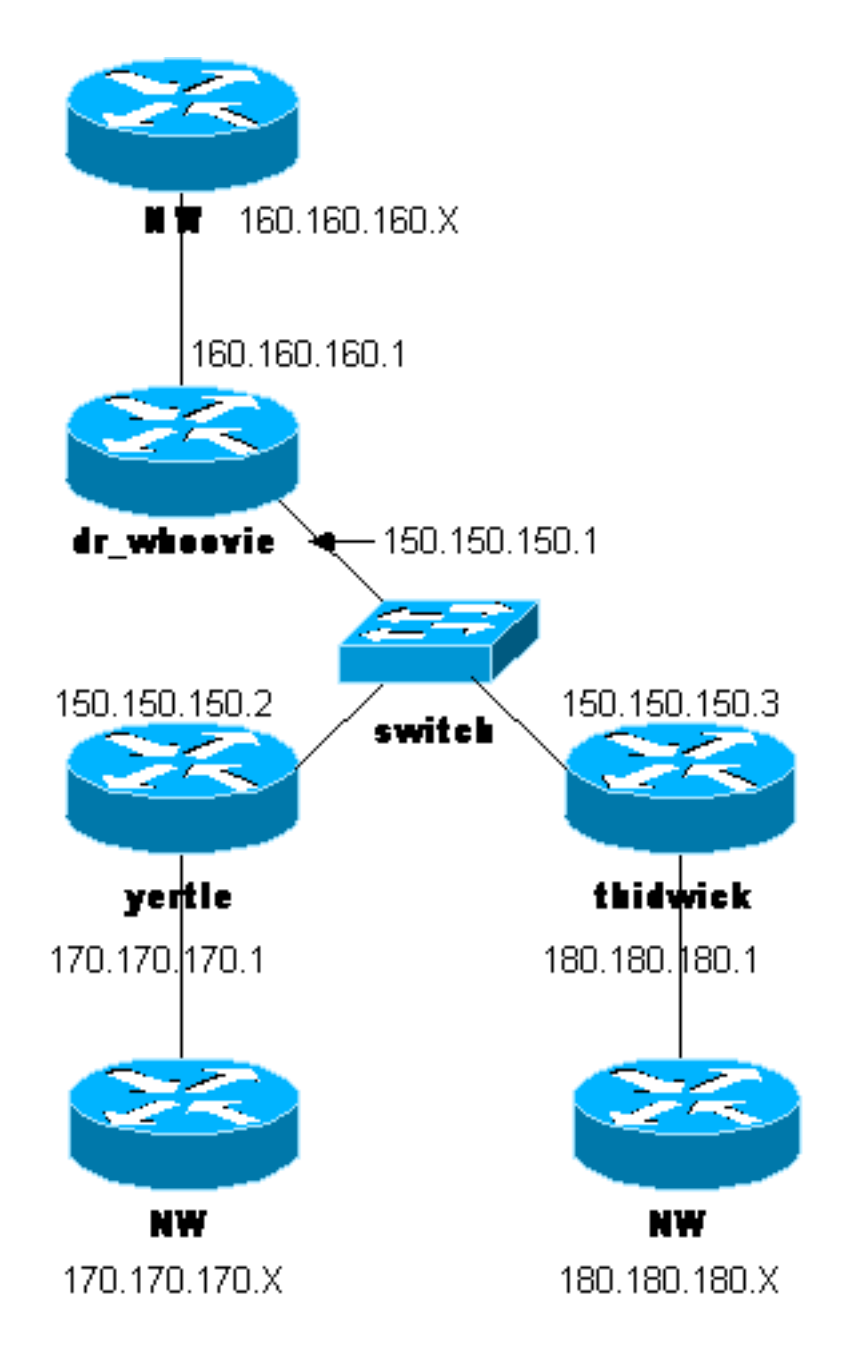

#### <span id="page-2-0"></span>**Configurazioni**

Nel documento vengono usate queste configurazioni.

- Configurazione Dr\_Whoovie
- Configurazione delle iterazioni
- Configurazione Thidwick

Nota: queste configurazioni sono state recentemente testate con il codice corrente (novembre 2003) all'interno del documento.

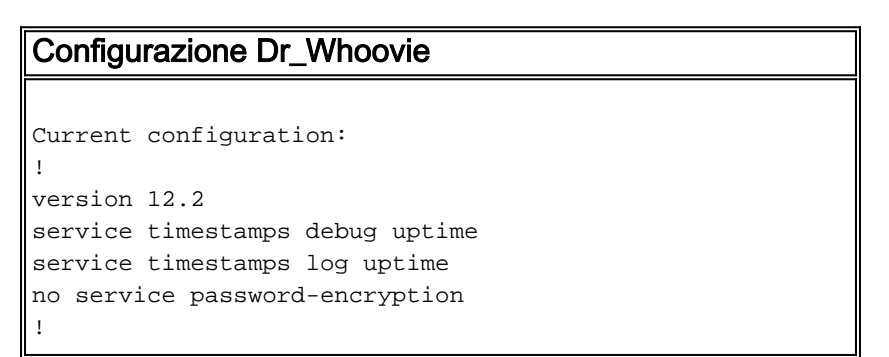

```
hostname dr_whoovie
!
enable secret 5 $1$KxKv$cbqKsZtQTLJLGPN.tErFZ1
enable password ww
!
ip subnet-zero
!
cns event-service server
!
!--- Internet Key Exchange (IKE) Policies: crypto isakmp
policy 1
authentication pre-share
crypto isakmp key cisco123 address 150.150.150.3
crypto isakmp key cisco123 address 150.150.150.2
!
!--- IPSec Policies: crypto ipsec transform-set 170cisco
esp-des esp-md5-hmac
crypto ipsec transform-set 180cisco esp-des esp-md5-hmac
!
crypto map ETH0 17 ipsec-isakmp
set peer 150.150.150.2
set transform-set 170cisco
!--- Include the 160.160.160.x to 170.170.170.x network
!--- in the encryption process. match address 170
crypto map ETH0 18 ipsec-isakmp
set peer 150.150.150.3
set transform-set 180cisco
!--- Include the 160.160.160.x to 180.180.180.x network
!--- in the encryption process. match address 180
!
interface Ethernet0
ip address 150.150.150.1 255.255.255.0
no ip directed-broadcast
no ip route-cache
no ip mroute-cache
no mop enabled
crypto map ETH0
!
interface Ethernet1
no ip address
no ip directed-broadcast
shutdown
!
interface Serial0
ip address 160.160.160.1 255.255.255.0
no ip directed-broadcast
no ip mroute-cache
no fair-queue
!
interface Serial1
no ip address
no ip directed-broadcast
clockrate 4000000
!
ip classless
ip route 170.170.170.0 255.255.255.0 150.150.150.2
ip route 180.180.180.0 255.255.255.0 150.150.150.3
no ip http server
!
!--- Include the 160.160.160.x to 170.170.170.x network
!--- in the encryption process. access-list 170 permit
ip 160.160.160.0 0.0.0.255 170.170.170.0 0.0.0.255
!--- Include the 160.160.160.x to 180.180.180.x network
!--- in the encryption process. access-list 180 permit
```

```
ip 160.160.160.0 0.0.0.255 180.180.180.0 0.0.0.255
dialer-list 1 protocol ip permit
dialer-list 1 protocol ipx permit
- I
line con 0transport input none
line aux 0
line vty 0 4
password ww
login
\mathbf{I}end
Configurazione delle iterazioni
Current configuration:
\mathbf{I}version 12.2
service timestamps debug uptime
service timestamps log uptime
no service password-encryption
\mathbf{I}hostname yertle
\mathbf{I}enable secret 5 $1$me5Q$2kF5zKlPPTvHEBdGiEZ9m/
enable password ww
\mathbf{I}ip subnet-zero
\mathbf Icns event-service server
\mathbf{I}!--- IKE Policies: crypto isakmp policy 1
authentication pre-share
crypto isakmp key cisco123 address 150.150.150.3
crypto isakmp key cisco123 address 150.150.150.1
!--- IPSec Policies: crypto ipsec transform-set 160cisco
esp-des esp-md5-hmac
crypto ipsec transform-set 180cisco esp-des esp-md5-hmac
\overline{\phantom{a}}crypto map ETH0 16 ipsec-isakmp
set peer 150.150.150.1
set transform-set 160cisco
!--- Include the 170.170.170.x to 160.160.160.x network
!--- in the encryption process. match address 160
crypto map ETH0 18 ipsec-isakmp
set peer 150.150.150.3
set transform-set 180cisco
! --- Include the 170.170.170.x to 180.180.180.x network
!--- in the encryption process. match address 180
interface Ethernet0
ip address 150.150.150.2 255.255.255.0
no ip directed-broadcast
no ip route-cache
no ip mroute-cache
no mop enabled
crypto map ETH0
interface Serial0
no ip address
no ip directed-broadcast
no ip mroute-cache
```

```
shutdown
no fair-queue
-1
interface Seriall
ip address 170.170.170.1 255.255.255.0
no ip directed-broadcast
\mathbf{I}ip classless
ip route 160.160.160.0 255.255.255.0 150.150.150.1
ip route 180.180.180.0 255.255.255.0 150.150.150.3
no ip http server
!--- Include the 170.170.170.x to 160.160.160.x network
!--- in the encryption process. access-list 160 permit
ip 170.170.170.0 0.0.0.255 160.160.160.0 0.0.0.255
!--- Include the 170.170.170.x to 180.180.180.x network
!--- in the encryption process. access-list 180 permit
ip 170.170.170.0 0.0.0.255 180.180.180.0 0.0.0.255
dialer-list 1 protocol ip permit
dialer-list 1 protocol ipx permit
\mathbf{I}line con 0
transport input none
line aux 0
line vty 0 4
password ww
login
\mathbf{I}end
Configurazione Thidwick
Current configuration:
\mathbf{I}version 12.2
service timestamps debug uptime
service timestamps log uptime
no service password-encryption
\overline{\phantom{a}}hostname thidwick
\mathbf{I}enable secret 5 $1$Pcpo$fj4FNS1dEDY9lGg3Ne6FK1
enable password ww
ip subnet-zero
\overline{1}isdn switch-type basic-5ess
isdn voice-call-failure 0
cns event-service server
\overline{\phantom{a}}!--- IKE Policies: crypto isakmp policy 1
authentication pre-share
crypto isakmp key cisco123 address 150.150.150.1
crypto isakmp key cisco123 address 150.150.150.2
!--- IPSec Policies: crypto ipsec transform-set 160cisco
esp-des esp-md5-hmac
crypto ipsec transform-set 170cisco esp-des esp-md5-hmac
crypto map ETHO 16 ipsec-isakmp
set peer 150.150.150.1
set transform-set 160cisco
!--- Include the 180.180.180.x to 160.160.160.x network
```

```
!--- in the encryption process. match address 160
crypto map ETH0 17 ipsec-isakmp
set peer 150.150.150.2
set transform-set 170cisco
!--- Include the 180.180.180.x to 170.170.170.x network
!--- in the encryption process. match address 170
!
interface Ethernet0
ip address 150.150.150.3 255.255.255.0
no ip directed-broadcast
no ip route-cache
no ip mroute-cache
no mop enabled
crypto map ETH0
!
interface Serial0
no ip address
no ip directed-broadcast
no ip mroute-cache
no fair-queue
clockrate 4000000
!
interface Serial1
ip address 180.180.180.1 255.255.255.0
no ip directed-broadcast
clockrate 4000000
!
interface BRI0
no ip address
no ip directed-broadcast
shutdown
isdn switch-type basic-5ess
!
ip classless
ip route 160.160.160.0 255.255.255.0 150.150.150.1
ip route 170.170.170.0 255.255.255.0 150.150.150.2
no ip http server
!
!--- Include the 180.180.180.x to 160.160.160.x network
!--- in the encryption process. access-list 160 permit
ip 180.180.180.0 0.0.0.255 160.160.160.0 0.0.0.255
!--- Include the 180.180.180.x to 170.170.170.x network
!--- in the encryption process. access-list 170 permit
ip 180.180.180.0 0.0.0.255 170.170.170.0 0.0.0.255
dialer-list 1 protocol ip permit
dialer-list 1 protocol ipx permit
!
line con 0
transport input none
line aux 0
line vty 0 4
password ww
login
!
end
```
#### <span id="page-6-0"></span>**Verifica**

Le informazioni contenute in questa sezione permettono di verificare che la configurazione funzioni correttamente.

Alcuni comandi show sono supportati dallo [strumento Output Interpreter \(solo utenti](https://www.cisco.com/cgi-bin/Support/OutputInterpreter/home.pl) [registrati\); lo](//tools.cisco.com/RPF/register/register.do) [strumento permette di visualizzare un'analisi dell'output del comando](//tools.cisco.com/RPF/register/register.do) show.

- show crypto ipsec sa: visualizza le impostazioni utilizzate dalle associazioni di protezione [IPSec] correnti.
- show crypto isakmp sa: visualizza tutte le associazioni di sicurezza IKE correnti in un peer.

# <span id="page-7-0"></span>Risoluzione dei problemi

Le informazioni contenute in questa sezione permettono di risolvere i problemi relativi alla configurazione.

#### <span id="page-7-1"></span>Comandi per la risoluzione dei problemi

Nota: prima di usare i comandi di debug, consultare le [informazioni importanti sui comandi di](//www.cisco.com/en/US/tech/tk801/tk379/technologies_tech_note09186a008017874c.shtml) [debug](//www.cisco.com/en/US/tech/tk801/tk379/technologies_tech_note09186a008017874c.shtml).

- debug crypto ipsec: visualizza le negoziazioni IPSec della fase 2.
- debug crypto isakmp: visualizza le negoziazioni ISAKMP (Internet Security Association and Key Management Protocol) della fase 1.
- debug crypto engine: visualizza il traffico crittografato.
- clear crypto isakmp: cancella le associazioni di sicurezza correlate alla fase 1.
- clear crypto sa: cancella le associazioni di sicurezza correlate alla fase 2.

### <span id="page-7-2"></span>Informazioni correlate

- [Pagina di supporto per IPSec](//www.cisco.com/cgi-bin/Support/browse/psp_view.pl?p=Internetworking:IPSec&referring_site=bodynav)
- [Configurazione di IPSec Network Security](//www.cisco.com/en/US/docs/ios/12_1/security/configuration/guide/scdipsec.html?referring_site=bodynav)
- [Configurazione del protocollo di protezione di Internet Key Exchange](//www.cisco.com/en/US/docs/ios/12_1/security/configuration/guide/scdike.html?referring_site=bodynav)
- [Supporto tecnico Cisco Systems](//www.cisco.com/cisco/web/support/index.html?referring_site=bodynav)